## Working with data in web pages

In order to get the input from the user and when he presses the submit button, the information can be displayed in another web page. So moving from one page to another page, in PHP you will be able to catch the information what the user has entered in one page and display it in another page.

In PHP there are many controls are there which helps to get information from user.

#### Some of them are:

- 1) Text fields
- 2) Text area
- 3) Check boxes
- 4) Radio buttons
- 5) List boxes
- 6) Password controls
- 7) Hidden controls
- 8) Image maps
- 9) File uploads

and more

The controls can be placed in HTML form controls.

i.e the controls can be placed between the following

```
<form>
;
;
</form>
```

The next thing is that we have to mention by what method the data will flow from one page to another page. There are basically two methods "get" and "post" methods

This can be written like this

```
<form method="get">
;
;
</form>
```

Now the next step is to which page the data has to send. That can be done with action property as follows.

```
<form method="get" action="phpread.php">
;
;
</form>
```

## Handling Text fields

In this the controls which are kept in this form will receive information and pass it to the program "phpread.php" for further processing.

Example1: phpread.html

```
<html>
<head>
<title>
Entering data into text fields
</title>
</head>
<body>
```

```
<h1>
Entering data into text fields
</h1>
<form method="get" action="phpread.php">
<input name="uname" type="text">
<input value="send" type="submit">
</form>
</body>
</html>
```

In the above phpread.html file inside the form control input tag is used. In that by specifying the type to be text a text box will be created for the user to enter the input. In the next input tag the type is mentioned as submit button. So when the user clicks the button the data is passed to phpread.php which is given in action property of form method and through the get method the data is send. The output is given below:

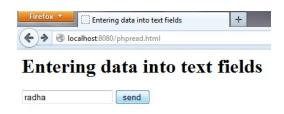

Example1: phpread.php

```
<html>
<head>
<title>
Reading data from html file
</title>
</head>
<body>
<h1>
welcome
</h1>
<?php
echo $_GET["uname"];
```

```
?>
</body>
</html>
```

In the above program phpread.php the information which is received through get method is displayed by the echo statement. The variables values can be asscesd by using \$\_GET["variable name"]. The output is given below:

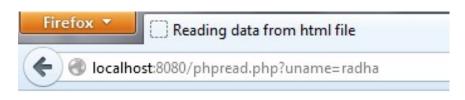

## welcome

#### radha

See the url above. When you run the program the data is passed to phpread.php program along with data and its variable name. This is visible in the url. If you don't want anyone to see what information is passed through then use "post" method in the form and change the coding as follows in phpread.html

```
<form method="post" action="phpreadpost.php">
<input name="uname" type="text">
<input value="send " type="submit">
</form>
```

Then in phpreadpost.php change the variable to be \$\_POST instead of \$ GET method

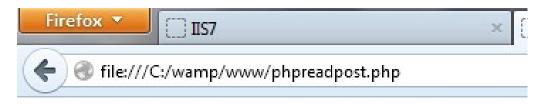

# welcome

Now you can see in the url no variable is visible except the name of the file. So if a person wants to send data securely he can send it via post method not through get.

## **Handling Text Areas**

If you want to send multiline then you have option called textareas whereas the text fields are used to get input for single line only.

Example2: phptextarea.php

```
<html>
<head>
<title>
This is a Questionaire
</title>
</head>
<body>
<h1>
This is a Questionaire for course evaluation
</h1>
<form method="post" action="phpreadpost.php">
Enter your name:
<input name="uname" type="text"><br>
Enter your institution name and its address
```

```
<textarea name="info" cols="50" rows="5">
</textarea>
<input value="send " type="submit">
</form>
</body>
</html>
```

#### //output

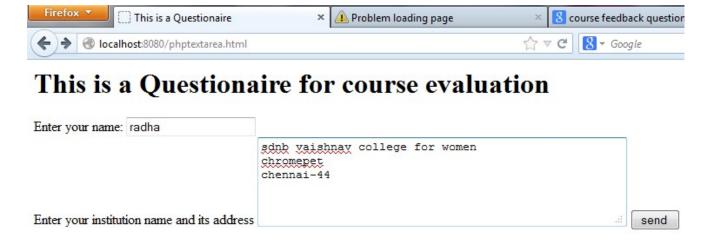

#### //example 3: phpreadpost.php

```
<html>
<head>
<title>
Reading data from html file
</title>
</head>
<body>
<h1>
welcome
</h1>
<?php
echo $_POST["uname"];
```

```
echo "You belong to";
echo $_POST["info"];
?>
</body>
</html>
```

output

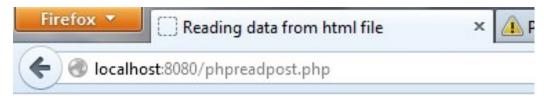

# welcome

radhaYou belong to sdnb vaishnav college for women chromepet chennai-44

## Handling radio buttons

If the user wants to choose only one item from the given choices then the radio button will be the best choice. This is given in the following program:

Example4:phptextarea.php

```
<html>
<head>
<title>
This is a Questionaire
</title>
</head>
<body>
<h1>
This is a Questionaire for course evaluation
</h1>
<form method="post" action="phpreadpost.php">
```

```
Enter your name:
<input name="uname" type="text"><br>
Enter your institution name and its address <br>
<textarea name="info" cols="50" rows="5"></textarea><br>
</textarea><br>

1. Gender
<input name="sex" type="radio" value="female">
Female
<input name="sex" type="radio" value="male">
Male <br>
<input value="sex" type="radio" value="male">
Male <br>
<input value="send" type="submit">
</form>
</body>
</html>
```

In the above program the choice for Gender is received as radio button using html tag with type as radio and by giving for both the choices with the same name "sex". The html output is given below

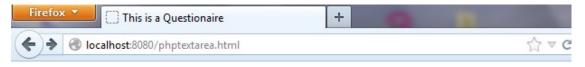

## This is a Questionaire for course evaluation

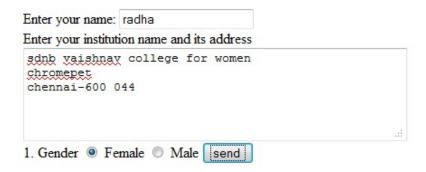

On submit button the data are passed to "phpreadpost.php" and the data are displayed in another web page. The program is given below:

```
<html>
<head>
<title>
Reading data from html file
</title>
</head>
<body>
<h1>
welcome
</h1>
<?php
echo $ POST["uname"];
echo "You belong to <br>";
echo $ POST["info"]." < br>";
echo "Your are a :".$ POST["sex"];
?>
</body>
</html>
```

## //output

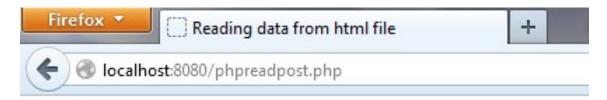

# welcome

radhaYou belong to sdnb vaishnav college for women chromepet chennai-600 044 Your are a female Another example for radio buttons.

```
<html>
<head>
<title>
This is a Questionaire
</title>
</head>
<body>
<h1>
This is a Ouestionaire for course evaluation
</h1>
<form method="post" action="phpreadpost.php">
Enter your name:
<input name="uname" type="text"><br>
Enter your institution name and its address <br>
<textarea name="info" cols="50" rows="5">
</textarea><br>
1. Gender
<input name="sex" type="radio" value="female">
Female
<input name="sex" type="radio" value="male">
Male <br>
2. Core Questions
 <input name="choice1" type="radio" value="Strongly</pre>
Agree">Strongly Agree<br>
<input name="choice1" type="radio"</pre>
value="Agree">Agree<br>
<input name="choice1" type="radio"</pre>
value="Uncertain">Uncertain<br>
<input name="choice1" type="radio"</pre>
value="Disagree">Disagree<br>
<input value="send " type="submit">
</form>
</body>
</html>
```

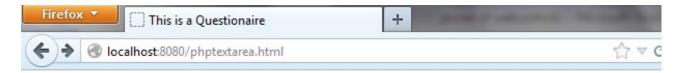

## This is a Questionaire for course evaluation

| Enter your name: radha                                          |    |
|-----------------------------------------------------------------|----|
| Enter your institution name and its address                     |    |
| sdnb vaishnav college for women<br>chromepet<br>chennai-600 044 |    |
|                                                                 | af |
| 1. Gender  Female  Male                                         |    |
| 2. Core Questions The course objectives were clear              |    |
| Strongly Agree                                                  |    |
| ○ Agree                                                         |    |
| O Uncertain                                                     |    |
| Disagree                                                        |    |
| send                                                            |    |

```
<html>
<head>
<title>
Reading data from html file
</title>
</head>
<body>
<h1>
welcome
</h1>
<?php
echo $_POST["uname"];
echo "You belong to <br/>
$_POST["info"]."<br/>
echo "Your are a :".$_POST["sex"];
```

```
echo" for the core objective clear you selected ";
if (isset($_REQUEST["choice1"]))
{
   echo $_REQUEST["choice1"]."<br>";
}
?>
</body>
</html>
```

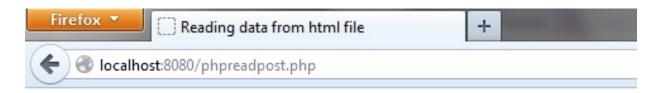

## welcome

radhaYou belong to sdnb vaishnav college for women chromepet chennai-600 044 Your are a female for the core objective clear you selected Strongly Agree

## Handling check boxes:

When a situation arises where more than one option can be selected by user then we have to go for check boxes as below: This can be done by giving type as checkbox and as more than one checkbox can be selected by the user each checkbox is given individual name in the name option of input tag.

//phptextarea.html

```
<html> <head>
```

```
<title>
This is a Questionaire
</title>
</head>
<body>
<h1>
This is a Questionaire for course evaluation
</h1>
<form method="post" action="phpreadpost.php">
Enter your name:
<input name="uname" type="text"><br>
Enter your institution name and its address <br>
<textarea name="info" cols="50" rows="5">
</textarea><br>
1. Gender
<input name="sex" type="radio" value="female">
Female
<input name="sex" type="radio" value="male">
Male <br>
2. Core Ouestions
<input name="choice1" type="radio" value="Strongly
Agree">Strongly Agree<br>
<input name="choice1" type="radio"</pre>
value="Agree">Agree<br>
<input name="choice1" type="radio"</pre>
value="Uncertain">Uncertain<br>
<input name="choice1" type="radio"</pre>
value="Disagree">Disagree<br>
3. class room teaching is done by <br>
<input name="check1" type="checkbox" value="black board
teaching">black board teaching<br>
<input name="check2" type="checkbox" value="using
projector">using projector<br>
<input name="check3" type="checkbox" value="video
conference">video conference<br>
<input name="check4" type="checkbox"
value="online">online<br>
```

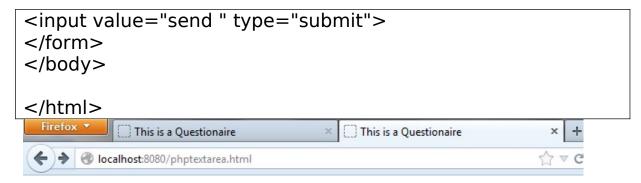

## This is a Questionaire for course evaluation

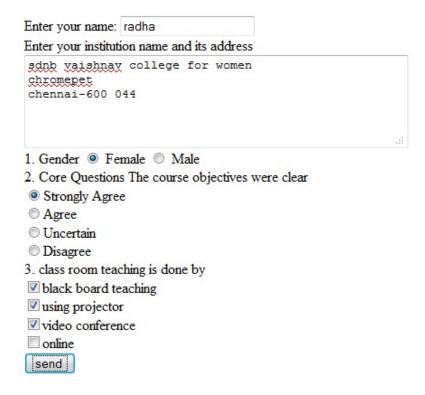

#### //phpreadpost.php

```
<html>
<head>
<title>
Reading data from html file
</title>
</head>
<body>
<h1>
welcome
```

```
</h1>
<?php
echo $ POST["uname"];
echo "You belong to <br>";
echo $ POST["info"]." < br>";
echo" for the core objective clear you selected ";
if (isset($ REQUEST["check1"]))
{
echo $ REQUEST["check1"]." < br > ";
if (isset($ REQUEST["check2"]))
{
echo $ REQUEST["check2"]."<br>";
if (isset($ REQUEST["check3"]))
{
echo $ REQUEST["check3"]."<br>";
if (isset($ REQUEST["check4"]))
{
echo $ REQUEST["check4"]."<br>";
}
?>
</body>
</html>
```

In the above code it can be written like this without if statement:

```
echo $ REQUEST["check1"];
```

but the problem with this is a user may not have clicked a particular checkbox and when press the submit button, from the php coding when the data is asked to be printed error will occur as there is no value allocated for that variable and still it is asking it to print. So in order to avoid this type of error it is better to check whether a data is placed for a particular value or not by using the function isset() in php.

#### //output

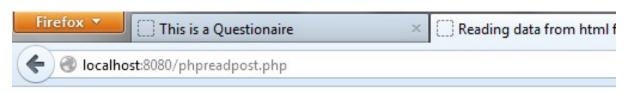

## welcome

radhaYou belong to

sdnb vaishnav college for women chromepet chennai-600 044 Your are a female for the core objective clear you selected Strongly Agree

the class room teaching is done by

- 1.black board teaching
- 2.using projector
- 3.video conference

## Handling List boxes with single selection

List boxes are common HTML control. This program illustrates the use of it. In this select tag is used to create list boxes. In this example like radio button the user can select only one option. But the user can select more than one from list box by including "multiline" option inside the select tag. Both the examples are given below. In the first the user selects which year he belong by selecting one option from list box.

```
<html>
<head>
<title>
This is a Questionaire
</title>
```

```
</head>
<body>
<h1>
This is a Questionaire for course evaluation
</h1>
<form method="post" action="phpreadpost.php">
Enter your name:
<input name="uname" type="text"><br>
Enter your institution name and its address <br>
<textarea name="info" cols="50" rows="5">
</textarea><br>
1. Gender
<input name="sex" type="radio" value="female">
Female
<input name="sex" type="radio" value="male">
Male <br>
2. Core Questions
<input name="choice1" type="radio" value="Strongly</pre>
Agree">Strongly Agree<br>
<input name="choice1" type="radio"</pre>
value="Agree">Agree<br>
<input name="choice1" type="radio"</pre>
value="Uncertain">Uncertain<br>
<input name="choice1" type="radio"</pre>
value="Disagree">Disagree<br>
3. class room teaching is done by <br>
<input name="check1" type="checkbox" value="black board
teaching">black board teaching<br>
<input name="check2" type="checkbox" value="using
projector">using projector<br>
<input name="check3" type="checkbox" value="video
conference">video conference<br>
<input name="check4" type="checkbox"
value="online">online<br>
4. In which year you are: <br>
<select name="class1" >
<option> I year
```

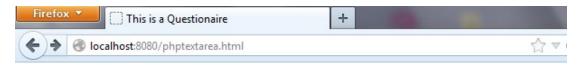

## This is a Questionaire for course evaluation

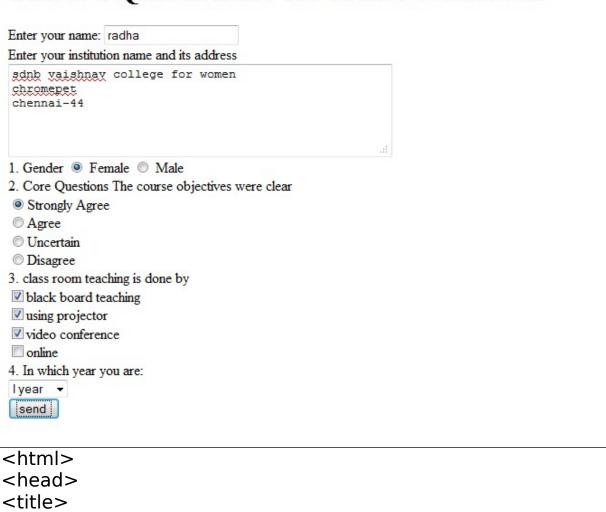

```
Reading data from html file
</title>
</head>
<body>
<h1>
welcome
</h1>
<?php
echo $ POST["uname"];
echo "You belong to <br>";
echo $ POST["info"]." < br>";
echo " Your are a :".$ POST["sex"];
echo" for the core objective clear you selected ";
if (isset($ REQUEST["choice1"]))
{
echo $ REQUEST["choice1"]."<br>";
echo "the class room teaching is done by <br>";
if (isset($ REQUEST["check1"]))
{
echo "1.".$ REQUEST["check1"]."<br>";
}
if (isset($ REQUEST["check2"]))
{
echo "2.".$ REQUEST["check2"]."<br>";
if (isset($ REQUEST["check3"]))
{
echo "3.".$ REQUEST["check3"]."<br>";
if (isset($ REQUEST["check4"]))
{
echo "4.".$ REQUEST["check4"]."<br>";
echo "You are in: ";
echo $ POST["class1"]."<br>";
?>
```

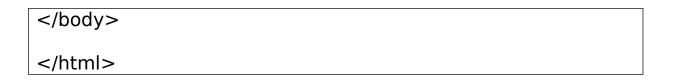

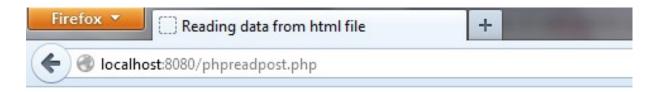

## welcome

radhaYou belong to sdnb vaishnav college for women chromepet chennai-44 Your are a female for the core objective clear you selected Strongly Agree

the class room teaching is done by

- 1.black board teaching
- 2.using projector
- 3.video conference

You are in: I year

# Handling list boxes with more than one selection

In this example by including the option "multiline" in the select tag and variable is declared as array. In this program the question which subject the user likes the user can select more than one option of list choices by pressing ctrl key and clicking the options which he wants.

```
<html>
<head>
<title>
This is a Questionaire
</title>
</head>
<body>
<h1>
This is a Questionaire for course evaluation
</h1>
<form method="post" action="phpreadpost.php">
Enter your name:
<input name="uname" type="text"><br>
Enter your institution name and its address <br>
<textarea name="info" cols="50" rows="5">
</textarea><br>
1. Gender
<input name="sex" type="radio" value="female">
Female
<input name="sex" type="radio" value="male">
Male <br>
2. Core Questions
<input name="choice1" type="radio" value="Strongly
Agree">Strongly Agree<br>
<input name="choice1" type="radio"</pre>
value="Agree">Agree<br>
<input name="choice1" type="radio"</pre>
value="Uncertain">Uncertain<br>
<input name="choice1" type="radio"</pre>
value="Disagree">Disagree<br>
3. class room teaching is done by <br>
<input name="check1" type="checkbox" value="black board
teaching">black board teaching<br>
<input name="check2" type="checkbox" value="using
```

```
projector">using projector<br>
<input name="check3" type="checkbox" value="video
conference">video conference<br>
<input name="check4" type="checkbox"
value="online">online<br>
4. In which year you are: <br>
<select name="class1" >
<option> I year
<option> II year
<option> III year
</select>
<br>
5. Which subject you like (you can select more than
once):<br>
<select name="class2[]" multiple >
<option> Digital Logic
<option> Microprocessors
<option> Object Oriented Program
<option> Data Structures
<option> Computer Networks
<option> Web Technology
<option> Operating Systems/option>
</select>
<br>
<input value="send " type="submit">
</form>
</body>
</html>
```

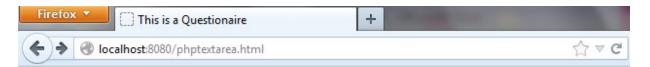

# This is a Questionaire for course evaluation

| Enter your name:   | radha                                  |       |
|--------------------|----------------------------------------|-------|
|                    | ion name and its address               |       |
|                    | college for women                      |       |
| 1. Gender  Fe      | male O Male                            | :41   |
| 2. Core Question   | s The course objectives were clear     |       |
| Strongly Agre      | e                                      |       |
| Agree              |                                        |       |
| Uncertain          |                                        |       |
| Disagree           |                                        |       |
| 3. class room tea  | ching is done by                       |       |
| ✓ black board to   | eaching                                |       |
| using projecto     | r                                      |       |
| video conferen     |                                        |       |
| online             |                                        |       |
| 4. In which year y | you are:                               |       |
| III year ▼         |                                        |       |
| 5. Which subject   | t you like (you can select more than o | nce): |
| Data Structures    | Ā                                      |       |
| Computer Netwo     |                                        |       |
| Web Technology     |                                        |       |
| Operating Syster   | ns M                                   |       |
| send               |                                        |       |

```
<html>
<head>
<title>
Reading data from html file
</title>
</head>
<body>
<h1>
welcome
</h1>
<?php
echo $ POST["uname"];
echo "You belong to <br>";
echo $ POST["info"]."<br>";
echo " Your are a : ". $ POST["sex"];
echo" for the core objective clear you selected ";
if (isset($ REQUEST["choice1"]))
echo $ REQUEST["choice1"]."<br>";
}
echo "the class room teaching is done by <br>";
if (isset($ REQUEST["check1"]))
{
echo "1.".$ REQUEST["check1"]."<br>";
}
if (isset($_REQUEST["check2"]))
echo "2.".$ REQUEST["check2"]."<br>";
if (isset($ REQUEST["check3"]))
echo "3.".$ REQUEST["check3"]."<br>";
if (isset($ REQUEST["check4"]))
echo "4.".$ REQUEST["check4"]."<br>";
```

```
echo "You are in:";
echo $_POST["class1"]."<br>";
echo "you liked the follwoing subjects:"."<br>";
foreach($_POST["class2"] as $sub)
echo $sub."<br>";
?>
</body>
</html>
```

In the above php coding the selection of list is received as array. An array can be read using foreach and displayed the array contents on the browser.

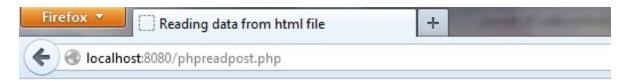

## welcome

radhaYou belong to
sdnb vaishnav college for women chromepet chennai
Your are a female for the core objective clear you selected Strongly Agree
the class room teaching is done by
1.black board teaching
2.using projector
You are in: III year
you liked the follwoing subjects:
Digital Logic
Microprocessors
Object Oriented Program
Web Technology
Operating Systems

working with password controls: the following program uses password control in html. The information entered will be send to php server where it is processed.

Filename: phppassword.html

```
<html>
<head>
<title> demo of password control in php</title>
<h1> demo of password control in php</h1>
</head>
<body>
<form method ="post" action="phppassword.php">
Enter your name : <input type="text" name="uname"> <br>
enter your password: <input type="password" name="upass">
<br>
<input type="submit" value="send">
</form>
</body>
</html>
```

In the php program the password is validated whether the user has entered correct password or not and allow the user to move further in the website or deny access.

Filename: phppassword.php

```
<html>
<head>
<title> Reading data from password controls</title>
</head>
<body>
<?php

$uname=$_REQUEST["uname"];

if($_REQUEST["upass"]=="admin123")
```

```
{
  echo "your name is :". $uname ."<br>";
  echo "your password accepted <br>";
}
else
{
  echo "Access denied";
}
?>
  </body>
  </html>
```

Output

# demo of password control in php

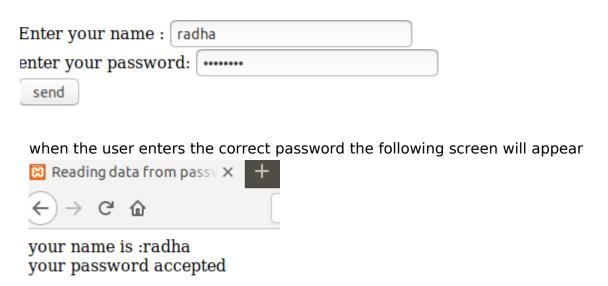

when the password is wrong the following screen will appear

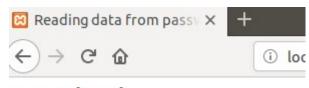

Access denied

#### Handling hidden controls

The hidden controls allow the developer to catch some user behavior and use it for future use. The hidden control will not be visible to user. In the following program a hidden control is used. The hidden control can be declared with input html tag and by setting type property to be hidden.

File name:phphidden.html

in this program the variable c\_type is declared as hidden control which is accessed in php side and printed on the browser.

```
<html>
<head>
<title> Handling hidden data </title>
</head>
<body>
What kind of customer you are?
click the button to know it
<form method="post" action="phphidden.php">
<input name="c_type" type="hidden" value="good"> <br>
<br>
<input type="submit" value="submit">
</form>
</body>
</html>
```

Filename:phphidden.php

<html>

```
<head>
<title> Reading hidden data </title>
</head>
<body>
You are a:
<?php
echo $_POST["c_type"]. " customer ";

?>
</body>
</html>
```

#### Output

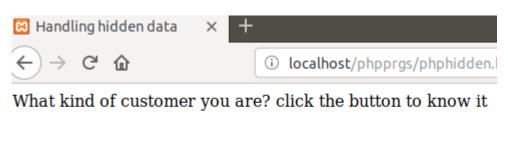

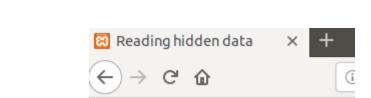

You are a : good customer

#### handling of Image Maps

submit

the image maps can be done in php, - that is image coordinates are taken and based on that either direction to other websites or decisions can be taken. In this there is no need for submit button. Clicking the image itself send that location of that click in the image to the server.

In the following program street signal image is given. The user is asked to click where and all the street signals are present. The image is given in terms of squares and the top left corner x and y and bottom right x and y coordinates are defined for each square. When the user clicked within this and street signal is present the program responds that the user has clicked the appropriate square or it response that the user has not clicked the proper square.

Filename: phpimagemap.html

```
<html>
<head>
<title> entering data with image maps </title>
</head>
<body>
<h1>Entering data with image maps</h1>
<form method="post" action="phpimagemap.php">
click the image: <br>
<input name="imap" type="image" src="streetsignals.png">
<br>
<br>
<br>
</form>
</body>
</html>
```

Filename:phpimagemap.php

```
<html>
<head>
<title> Reading data from image maps </title>
```

```
</head>
<body>
<h1>Reading data from image maps</h1>
You clicked the map at
<?php
echo $ REQUEST["imap x"], ", ", $ REQUEST["imap y"];
$x=$ REQUEST["imap x"];
$y=$ REQUEST["imap y"];
echo $x,", ",$y;
if (($x>=11 and $x<=103) and ($y>=131 and $y<=223))
echo "you pressed sign board";
elseif (($x>=107 and $x<=203) and ($y>=131 and $y<=223))
{
echo "you pressed sign board";
elseif (($x>=11 and $x<=103) and ($y>=230 and $y<=321))
echo "you pressed sign board";
elseif (($x>=110 and $x<=198) and ($y>=231 and $y<=321))
{
echo "you pressed sign board";
}
elseif (($x>=207 and $x<=297) and ($y>=229 and $y<=319))
{
echo "you pressed sign board";
elseif (($x>=207 and $x<=297) and ($y>=131 and $y<=223))
{
echo "you pressed sign board";
}
```

```
else
{
echo "you pressed somewhere else";
}

?>
</body>
</html>
```

### Output

## Entering data with image maps

Select all squares with street signs.
If there are none, click skip.

# Reading data from image maps

You clicked the map at 84, 20684, 206you pressed sign board

when the user clicked the square without signboard the following output occurs

# Reading data from image maps

You clicked the map at 258, 377258, 377you pressed somewhere else